## **Education** on Demand  $\bigstar$  Premium

## **How to use a 'group key'**

This function allows you to assign a course to a defined group of courses in one step.

Click on *Join Group* and enter the respective group key. After doing so, all courses in this group will be assigned to your *Home*.

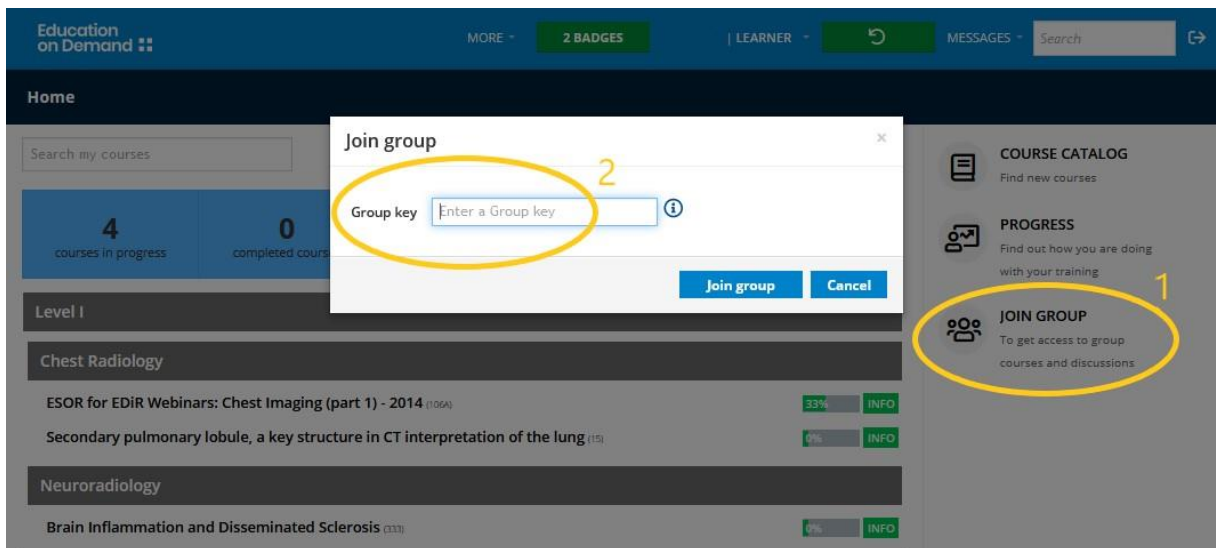

## **Available group keys**

- European Diploma in Radiology (EDiR) preparation: You can find a selection of group keys for the diploma preparation [here.](https://premium-myesr.talentlms.com/edir-preparation) These courses can be assigned a) per topic, per training level or b) per topic (all training levels).
- Highlighted courses: Each month you will receive a group key for highlighted courses in the Education on Demand Premium e-mail newsletter.

## **Remove assigned courses from your** *Home*

Go to the main menu and click on *My courses.* Select the minus (-) symbol under the *Options* column to unassign a course. Gained certificates will remain saved in your account under *My certifications*.

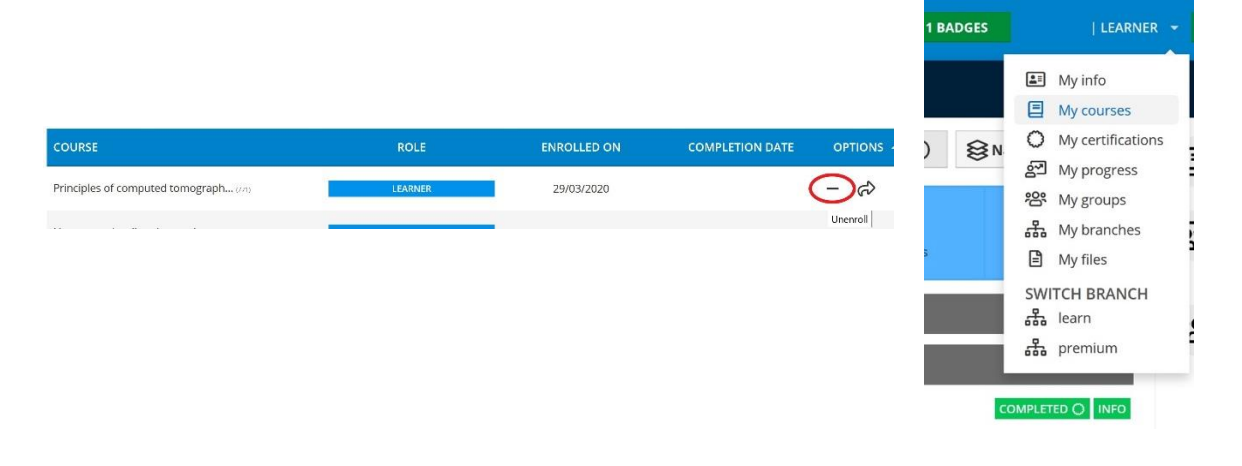